# برنامج ArcMap

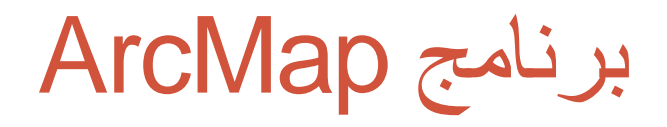

#### **خصائص الطبقة:Properties Layer**

**يمكن الوصول الى خصائص الطبقة من خالل الضغط بزر الماوس االيسر على الطبقة وكما في النافذة االيتية**

### Layer Properties

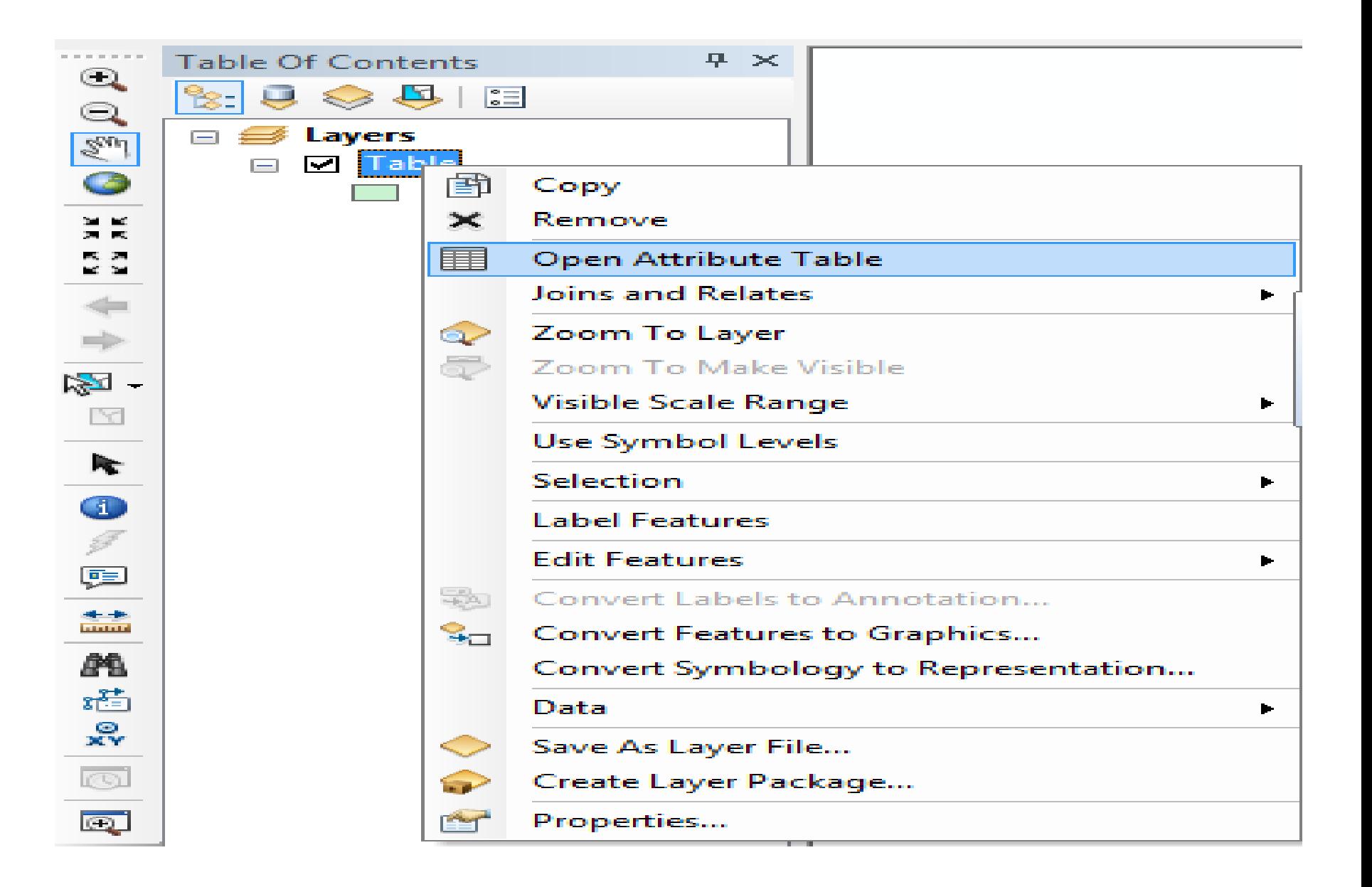

**خصائص الطبقة: Symbology**

**وهي الخاصية اليتي يمكن من خاللها عرض البيانات على شكل يتدرج لوني :**

**.1 عرض البيانات بلون واحد:**

**في حالة لون واحد النافذة ادناه يتبينها:**

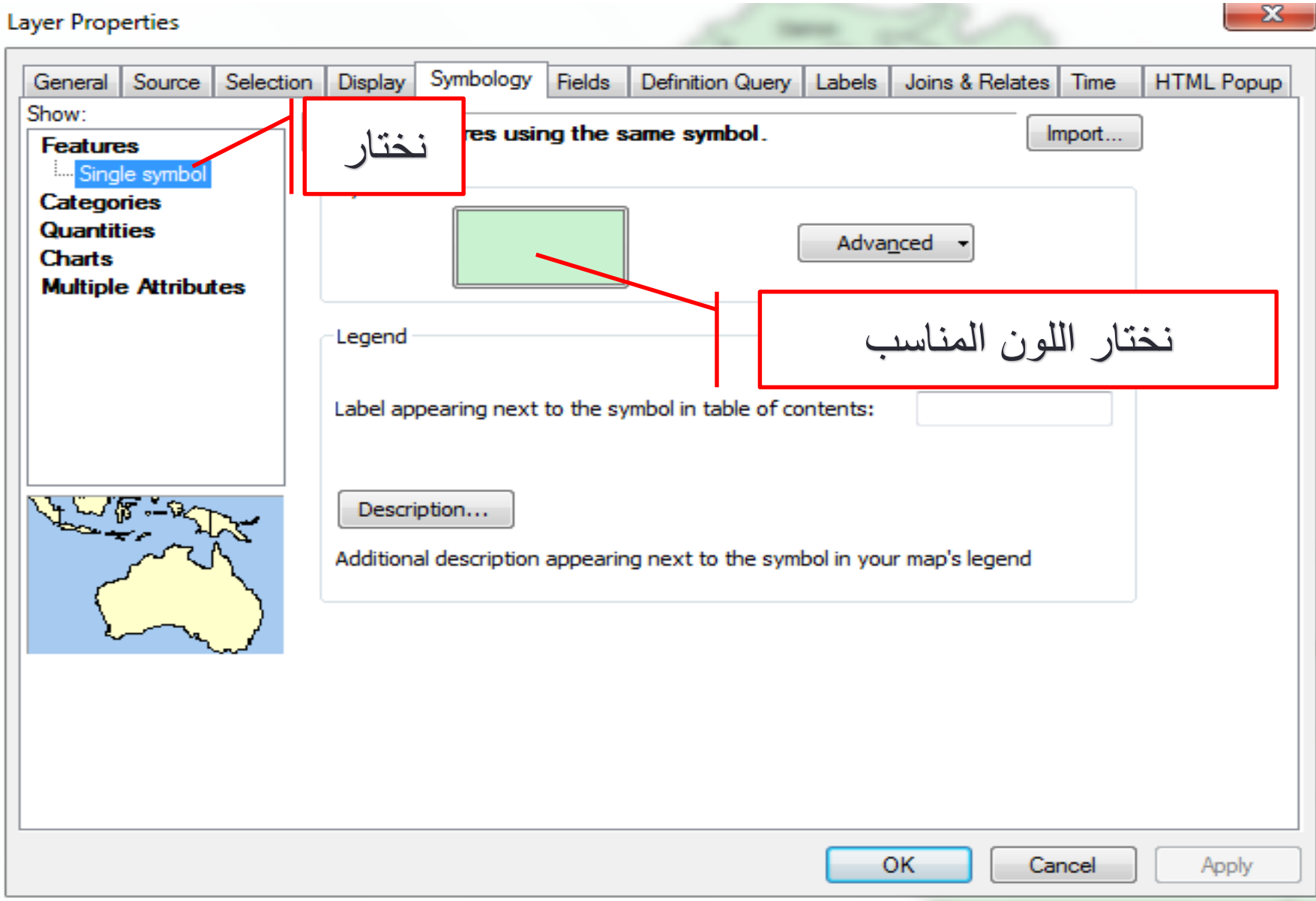

**خصائص الطبقة:Symbology**

**عرض المعالم :Features**

**ويسيتخدم لعرض الطبقة بلون واحد ويمكن اليتحكم باللون بالضغط على اللون ليتظهر النافذة االيتية :**

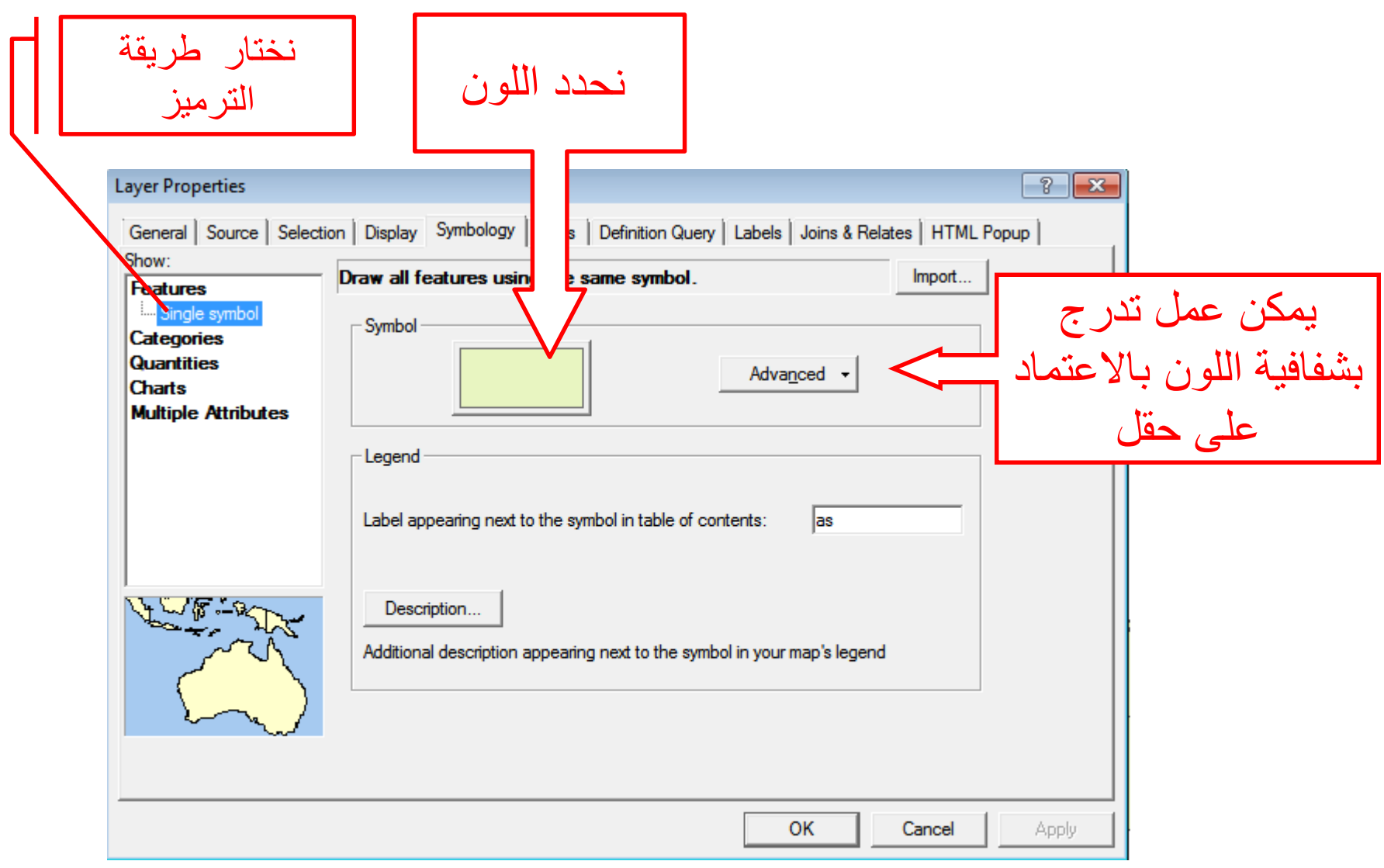

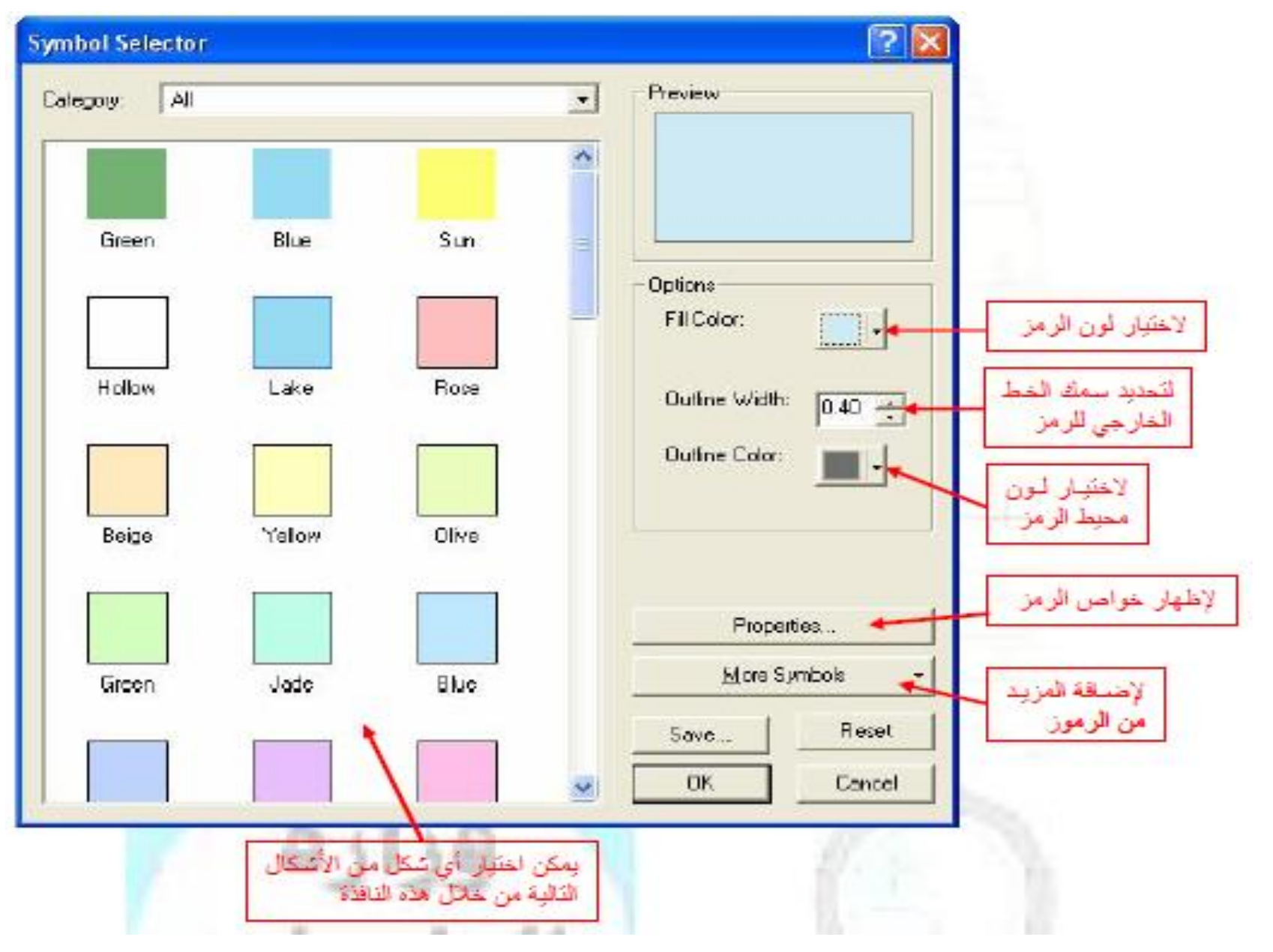

### **خصائص الطبقة:Symbology**

# **عرض المعالم :Categories**

**يسيتخدم لعمل يترميز لوني باالعيتماد على فئات ويمكن اليتحكم باللون باالعيتماد على الحقول المسيتخدمة في اليترميز:**

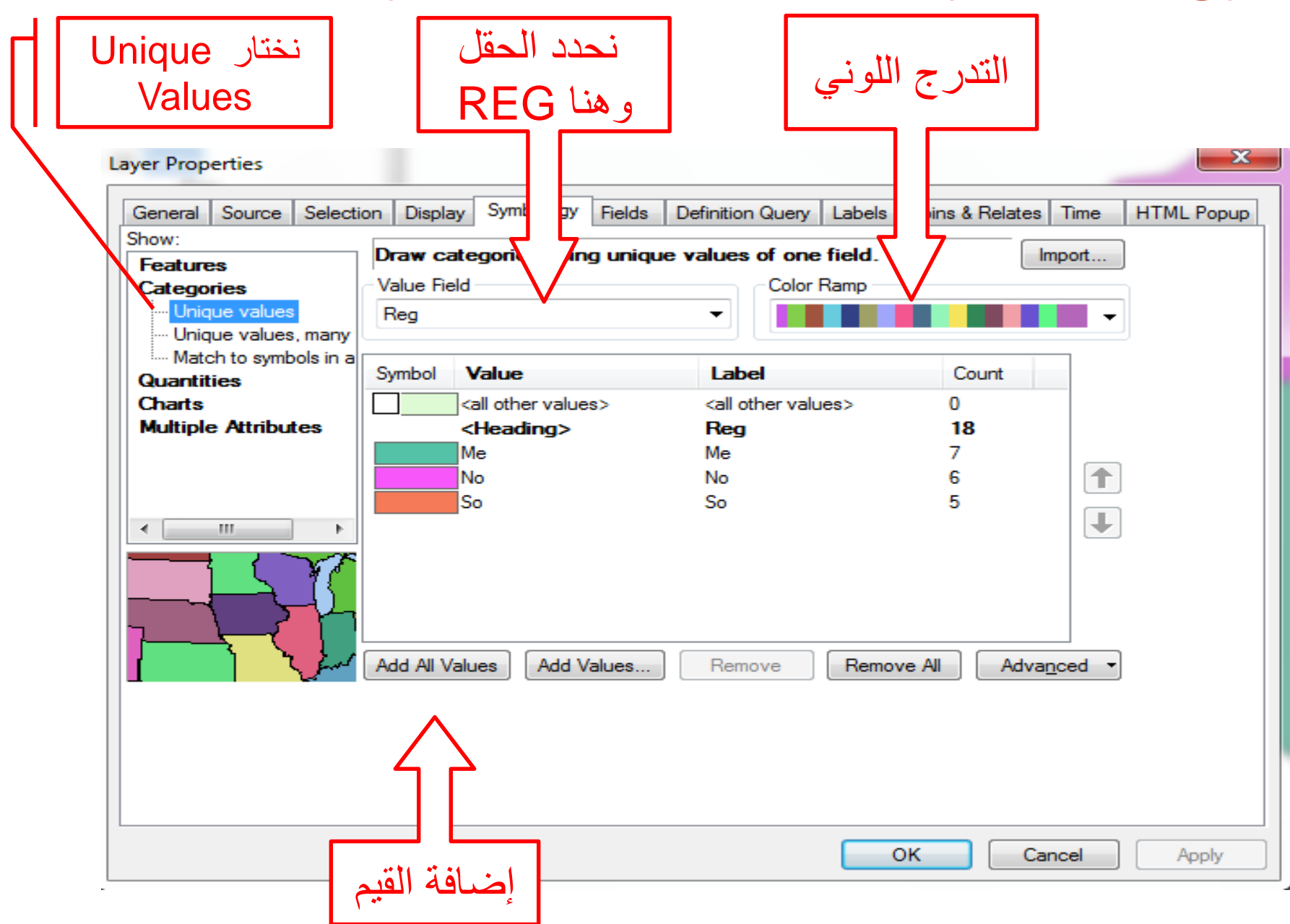

### **خصائص الطبقة:Symbology**

1- عرض البيانات بعدة ألوان بالاعتماد على حقل واحد في جدول البيانات:

تستخدم هذه الطريقة في العرض لإظهار ا<mark>لبيانــات بعدة أل</mark>ـوان اعتمـاداً علـى احد الحقول الموجودة في جدول البيانــات<sub>.</sub> ويفضل استخدام الحقول التــى تتكرر فيهــا البيانـــات مثــل حقــل نــو ع اســتخدام الأرض ( سـكني، تجــار ي، صناعي...الخ) أو حقل عرض الشارع وهكذا. **على سبيل المثال لعمل يتدرج لوني على مسيتوى المناطق**

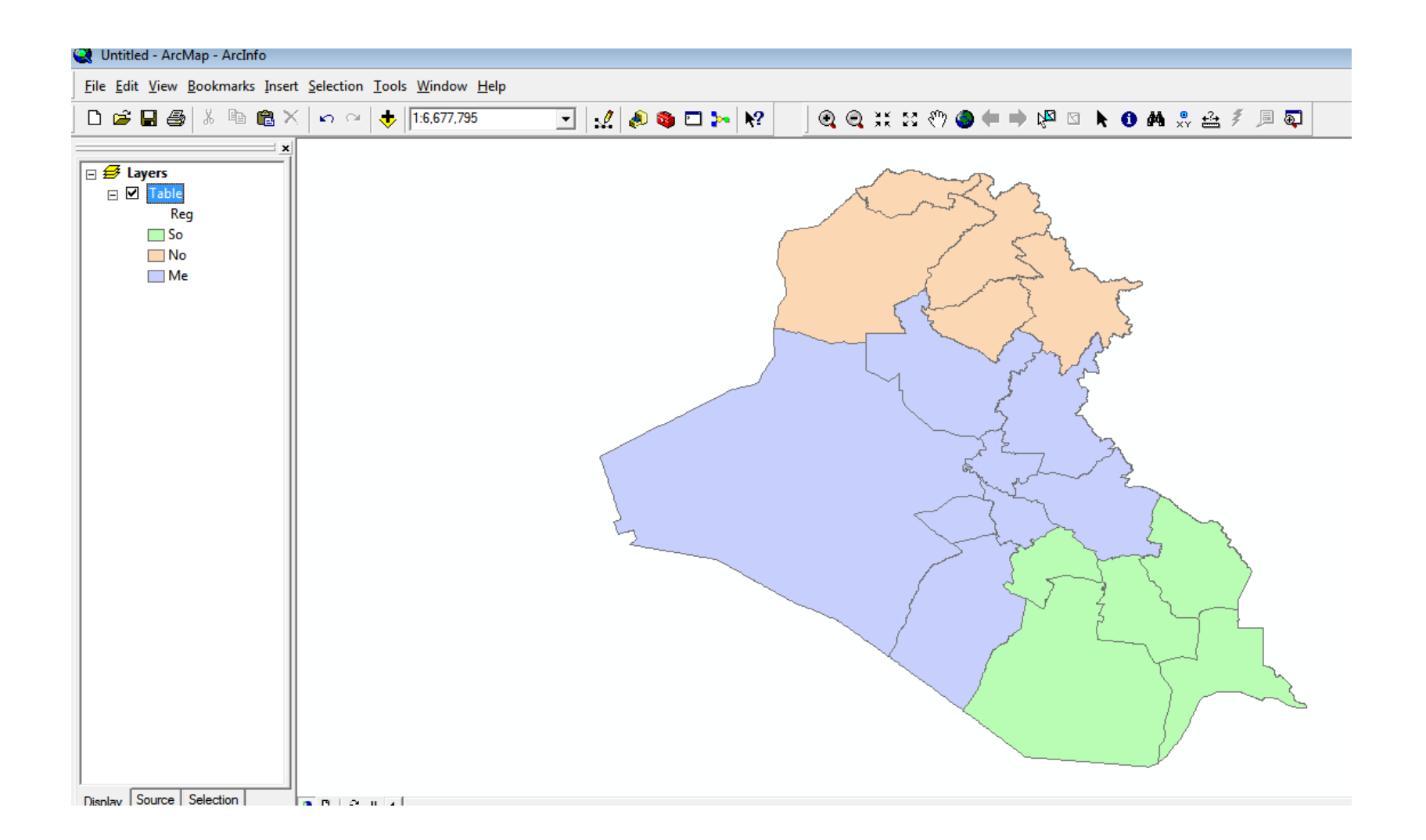

### Layer Properties : Symbology **خصائص الطبقة:Symbology**

2- عرض البيانات بعدة ألوان بالاعتماد على أكثر من حقل في جدول البيانات: تشبه الطريقة الا**ولى** في عرض البيانـات ولكن يمكن عرض البيانـات بـالاعتمـاد على أكثر من حقل ، ويمكن استخدام هذه <mark>الطريقة في ح</mark>الة العمل على منطقة لا<br>تحتوي الكثير من البيانات لغرض عرض طبقة الرسم بتفاصيل أكثر

**على سبيل المثال لعمل يتدرج لوني على مسيتوى المناطق ونوع المحافظة**

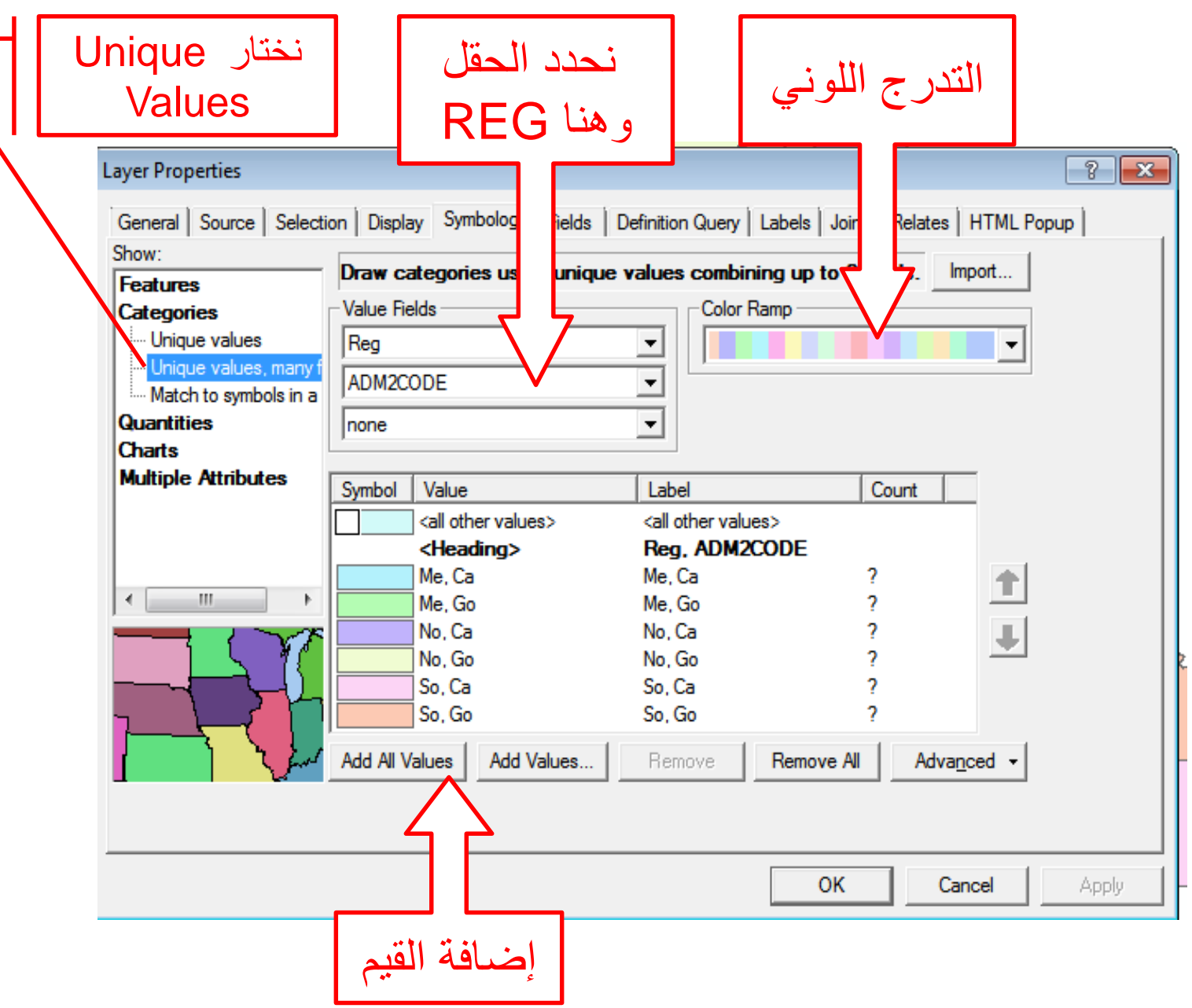

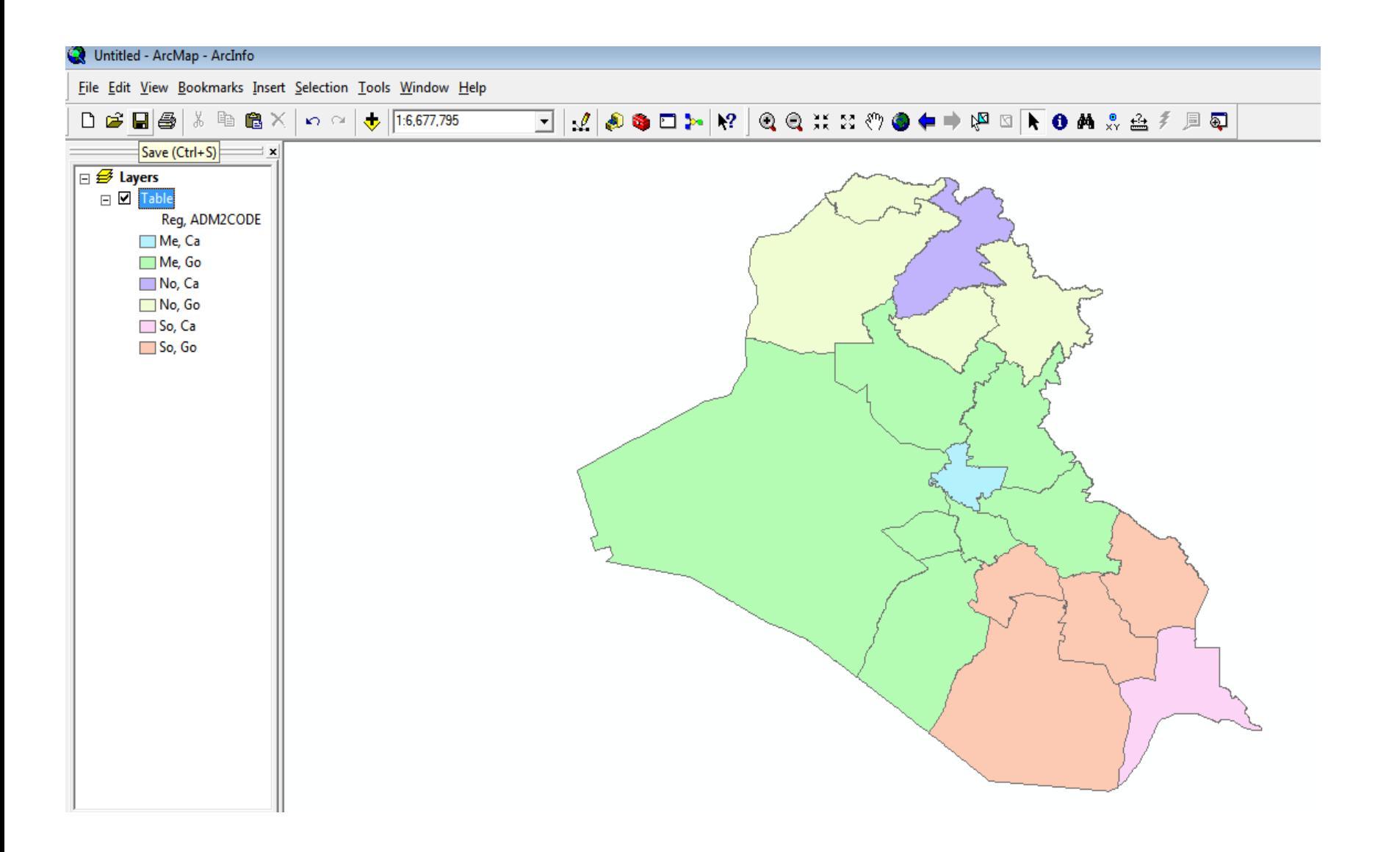

### Layer Properties : Symbology **خصائص الطبقة:Symbology**

**.4 عمل يتدرج باالعيتماد على نمط محدد موجود مسبقا**

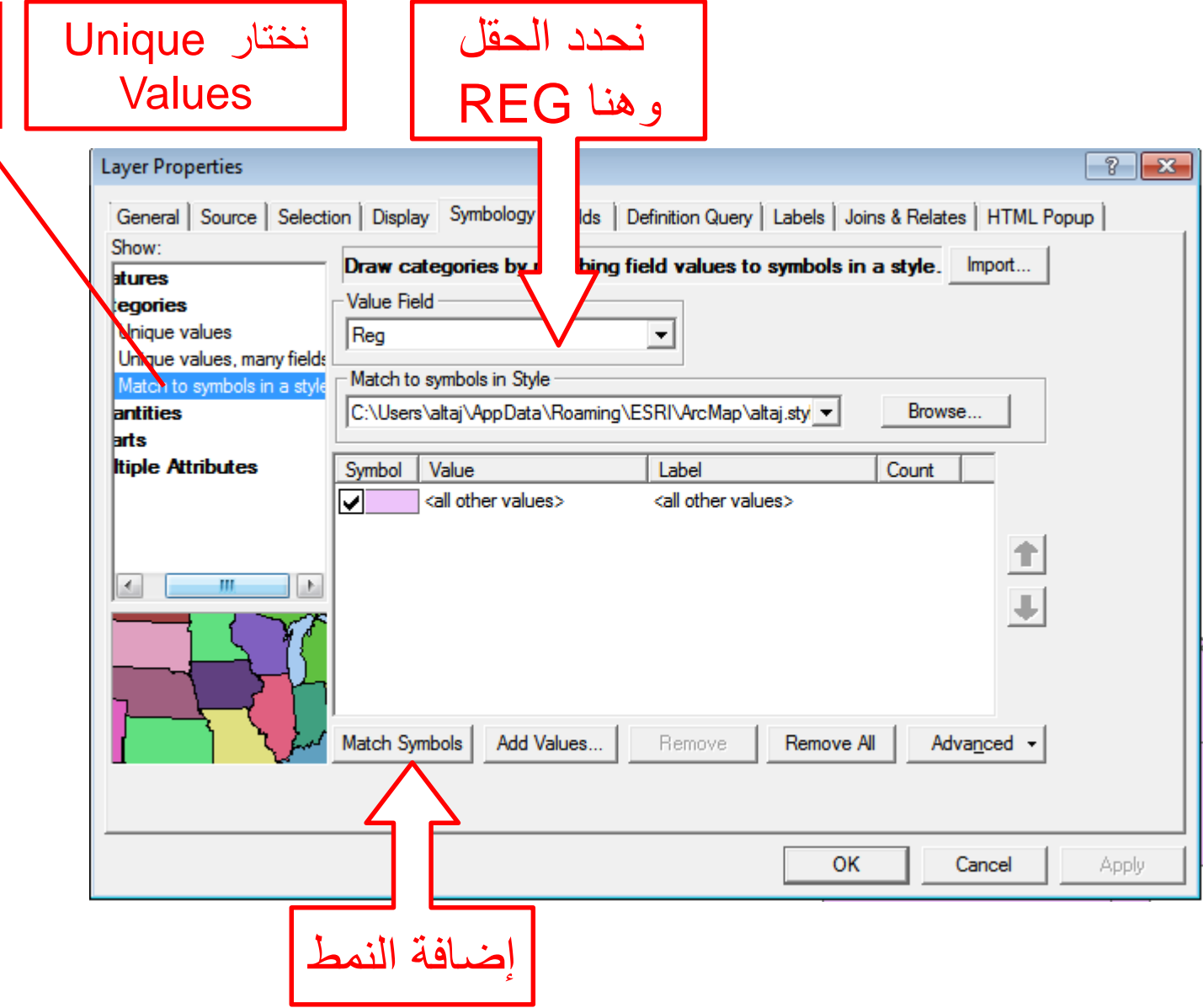

### **خصائص الطبقة:Symbology**

# **عرض المعالم :Quantities**

**يسيتخدم لعمل يترميز لوني باالعيتماد على الكميات. ويمكن اليتحكم باللون باالعيتماد على الحقول المسيتخدمة في اليترميز:**

### **خصائص الطبقة:Symbology**

# **عرض المعالم :Quantities**

#### **Graduated colors**

**يسيتخدم لعمل يترميز لوني باالعيتماد على الكميات بعد يتقسيمها الى فئات محددة وبيتدرج لوني معين.**

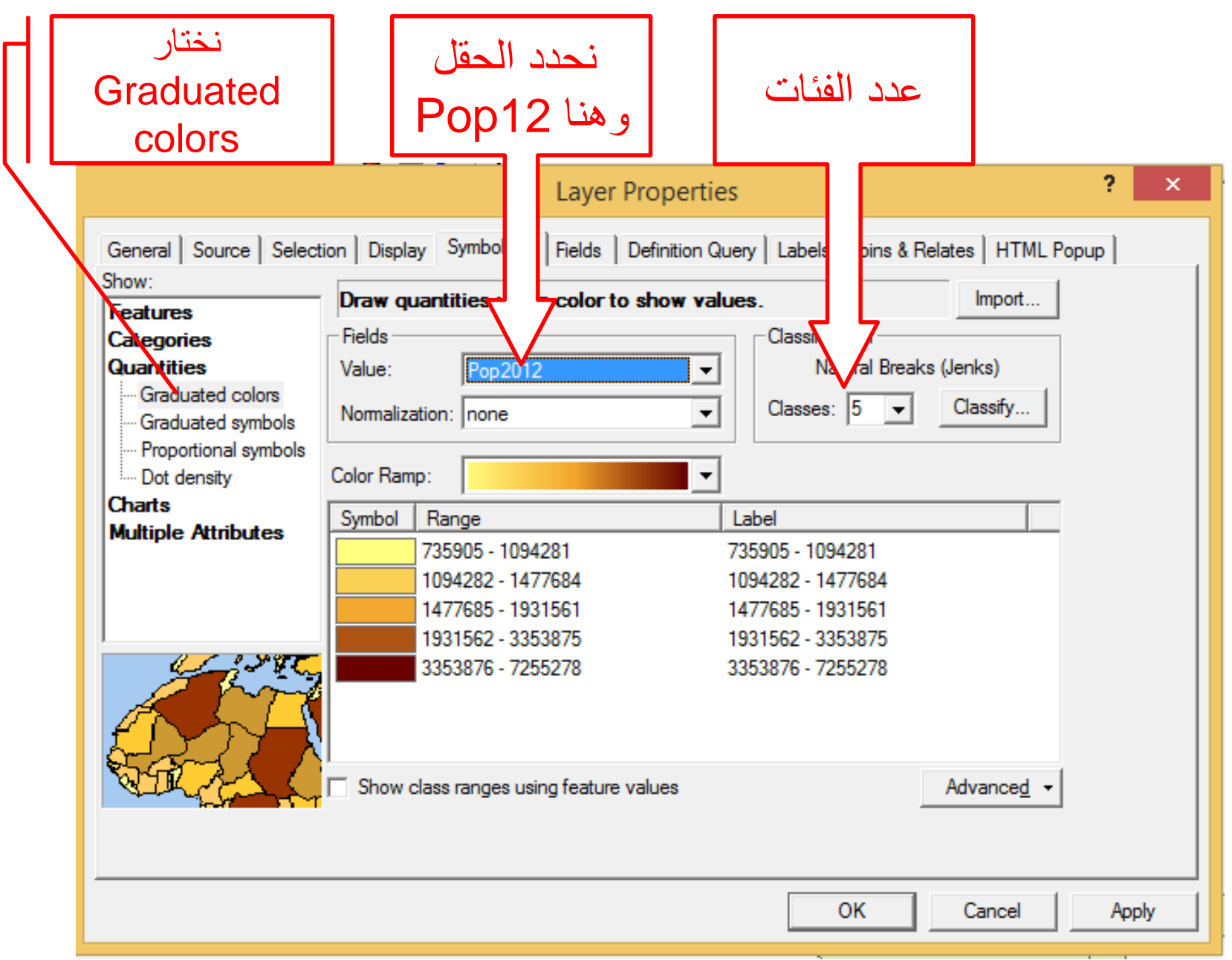

### **خصائص الطبقة:Symbology**

# **عرض المعالم :Quantities**

#### **Graduated symbols**

**يسيتخدم لعمل يترميز لوني باالعيتماد على الكميات بعد يتقسيمها الى فئات محددة وبرمز معين.**

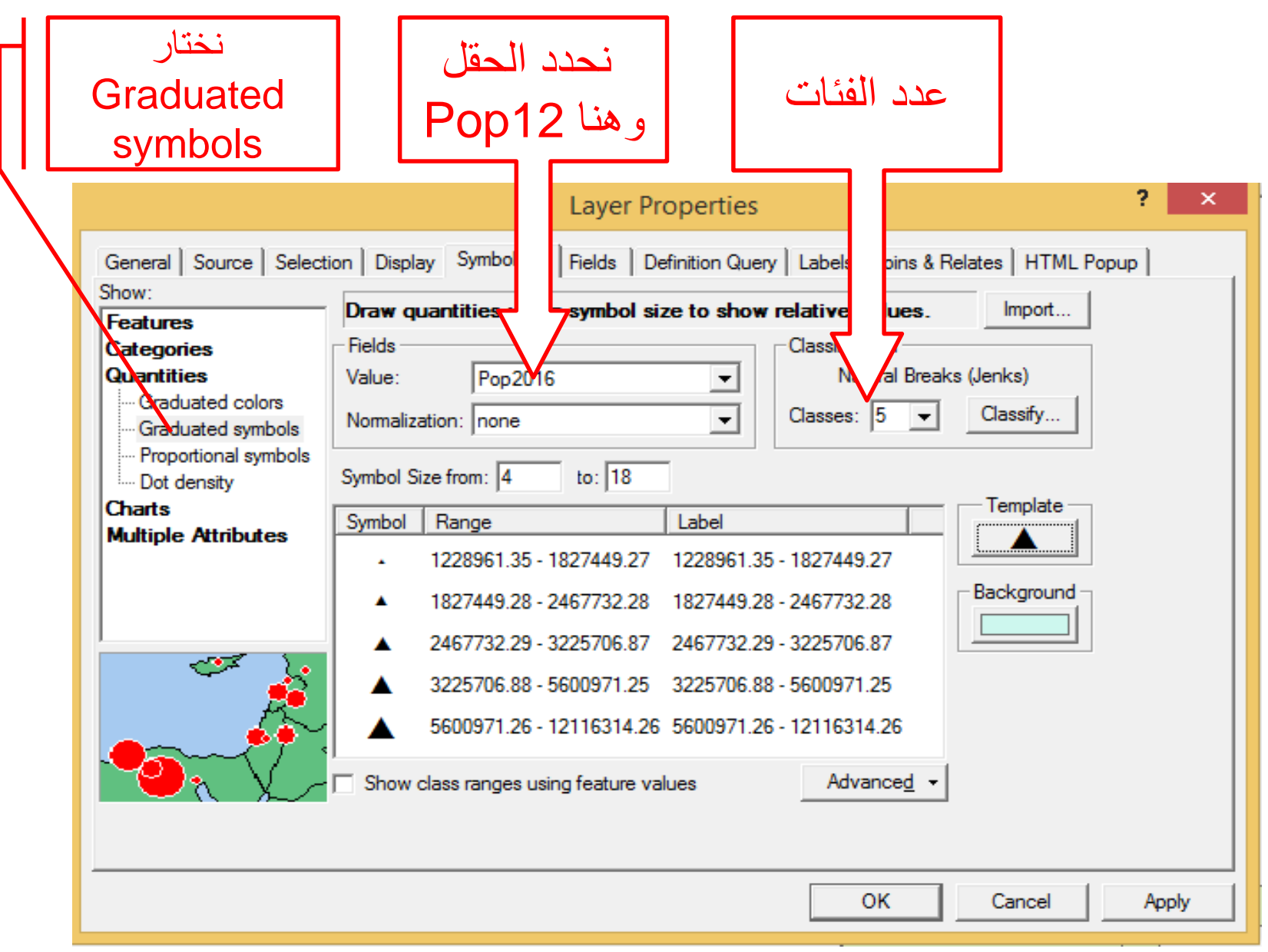

### **خصائص الطبقة:Symbology**

# **عرض المعالم :Quantities**

### **Propotioral symbols**

### **يسيتخدم لعمل يترميز لوني باالعيتماد على الكميات بعد . عمل نسبة للقيم ويتمثيلها وبرمز محدد**

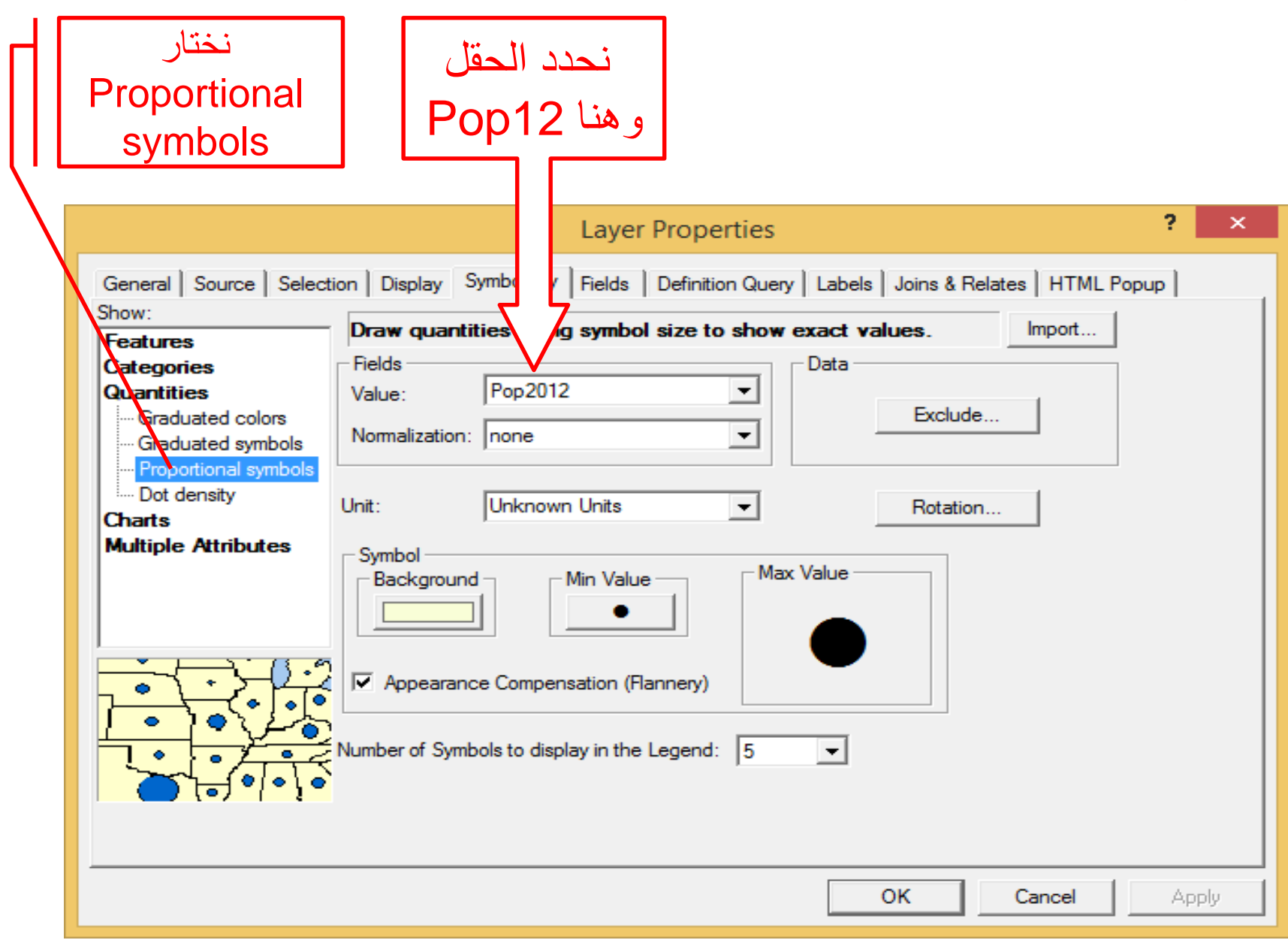

### **خصائص الطبقة:Symbology**

# **عرض المعالم :Quantities**

#### **Dot Densities**

### **يسيتخدم لعمل يترميز لوني باالعيتماد على الكميات بنقاط كل نقطة يتمثل قيمة.**

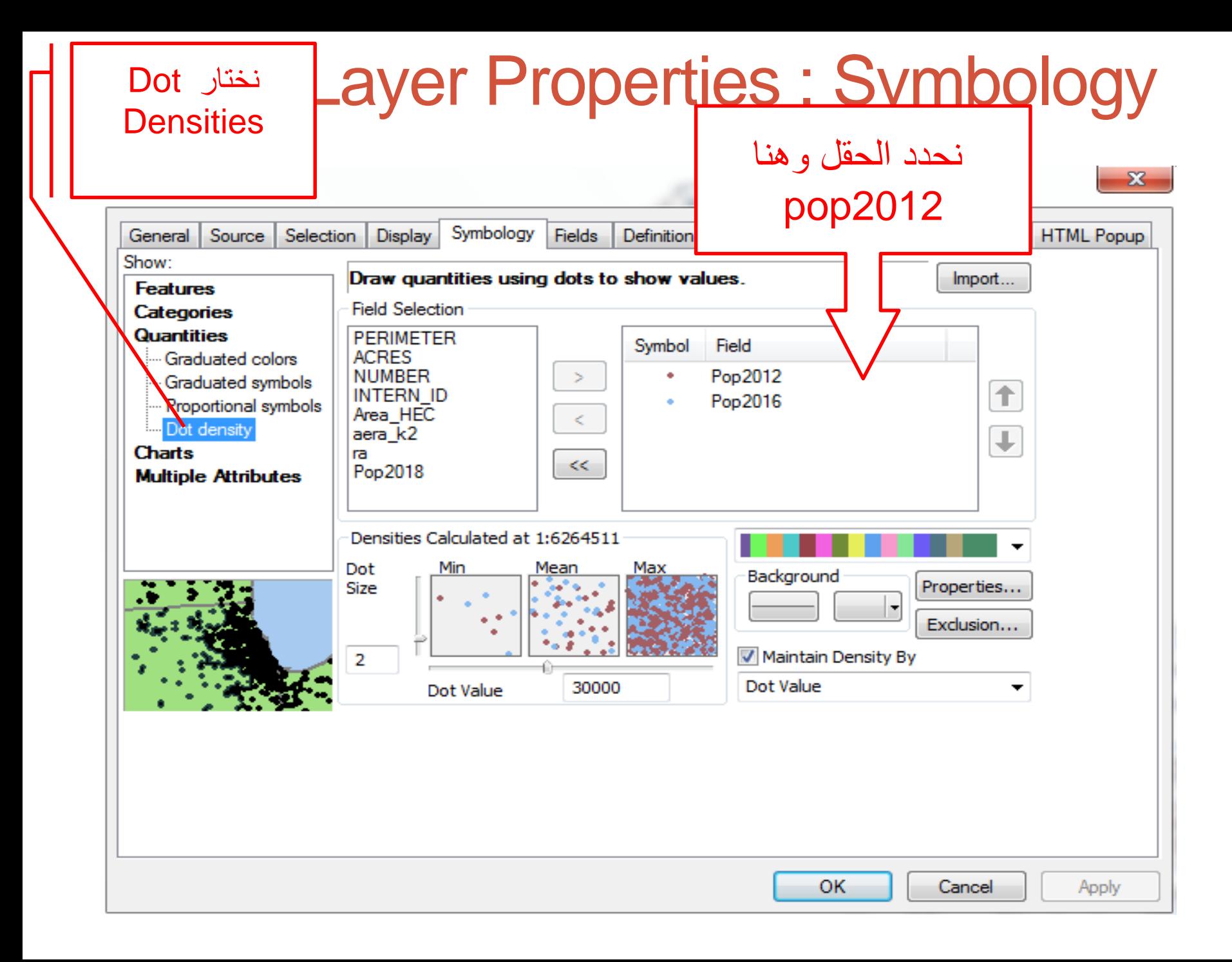

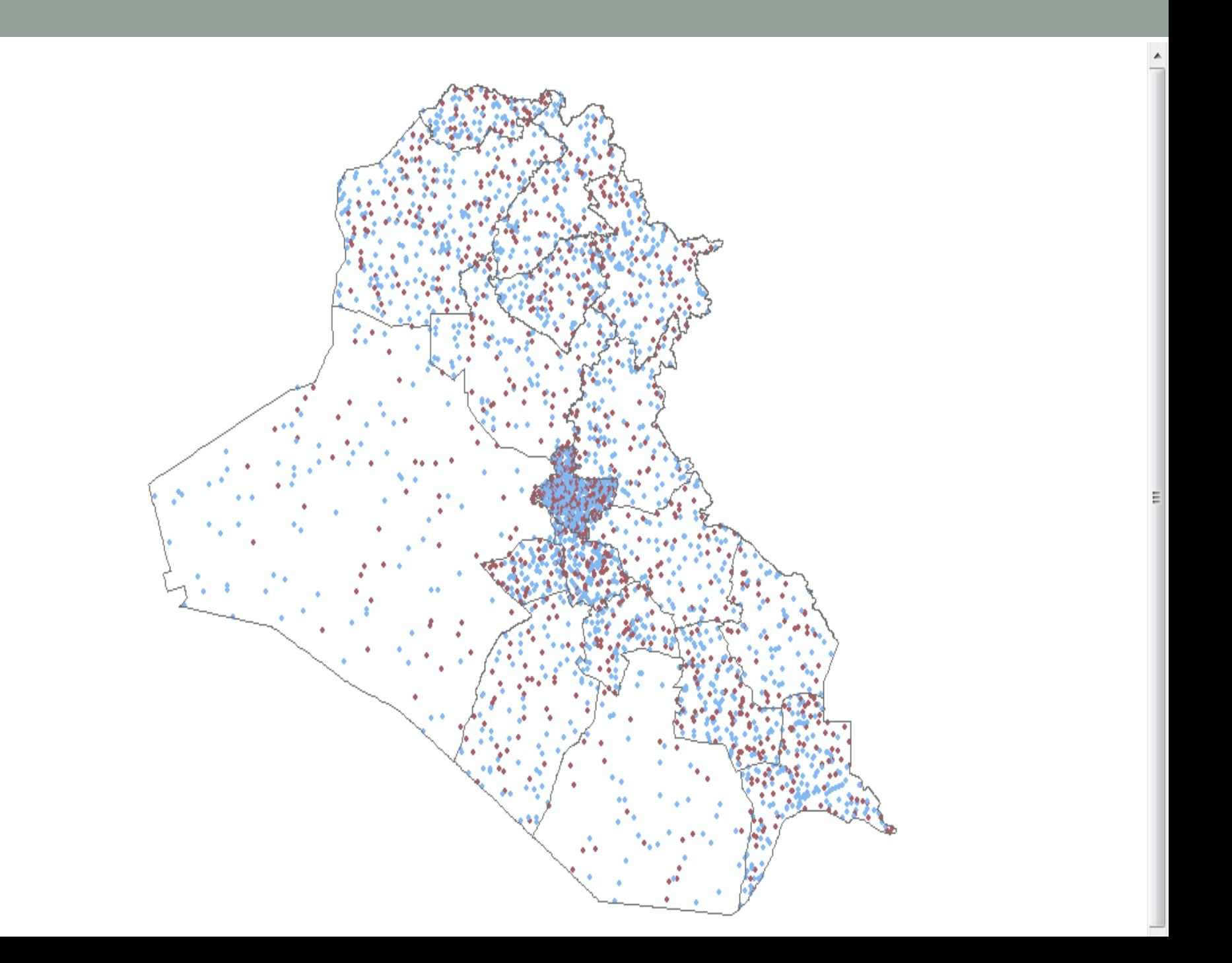

**خصائص الطبقة:Symbology**

**عرض المعالم :charts**

**يسيتخدم لعمل يترميز لوني باالعيتماد على الكميات ويتمثيلها على شكل دائرة او أعمدة بيانية جانبية او فوقية.**

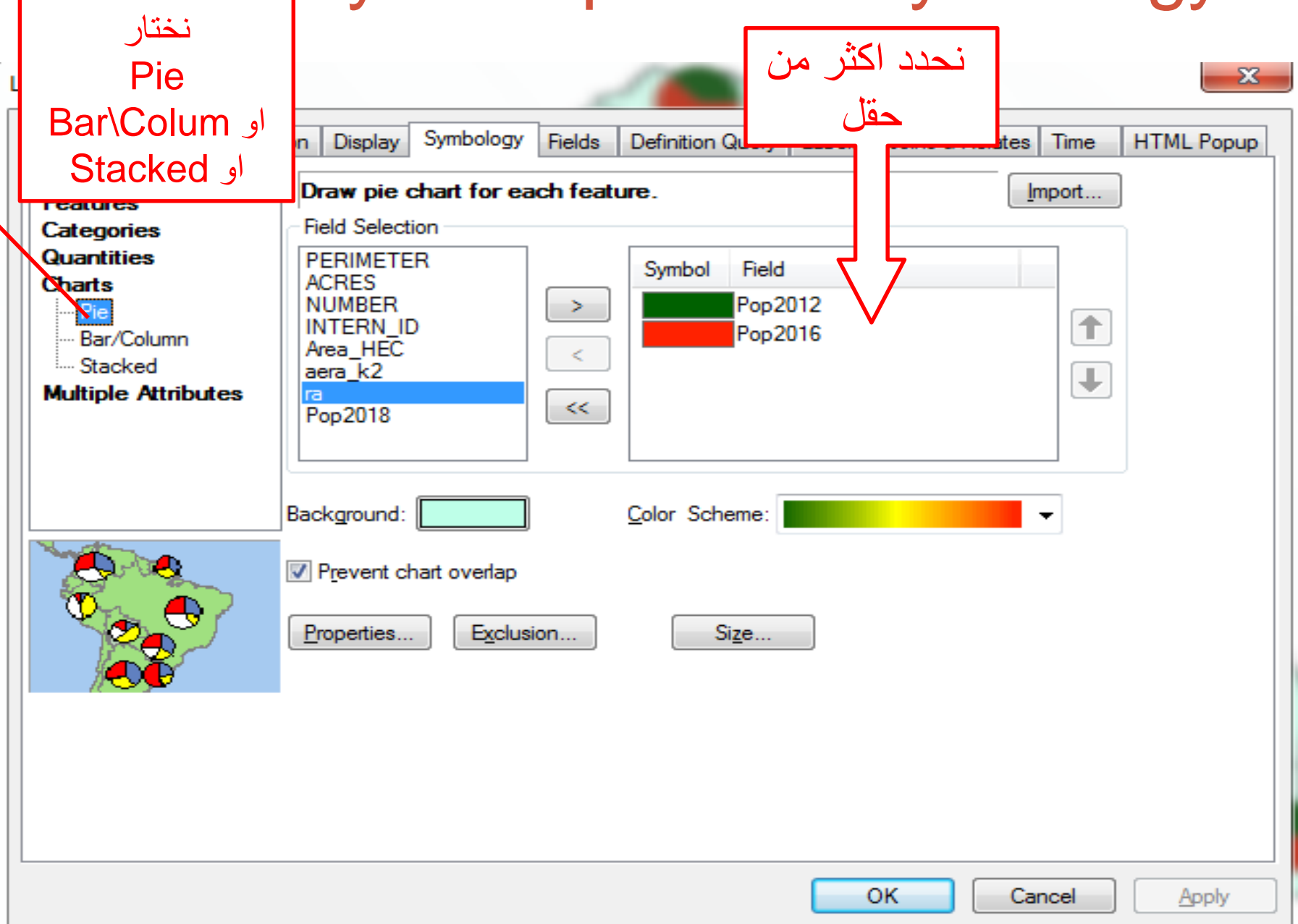

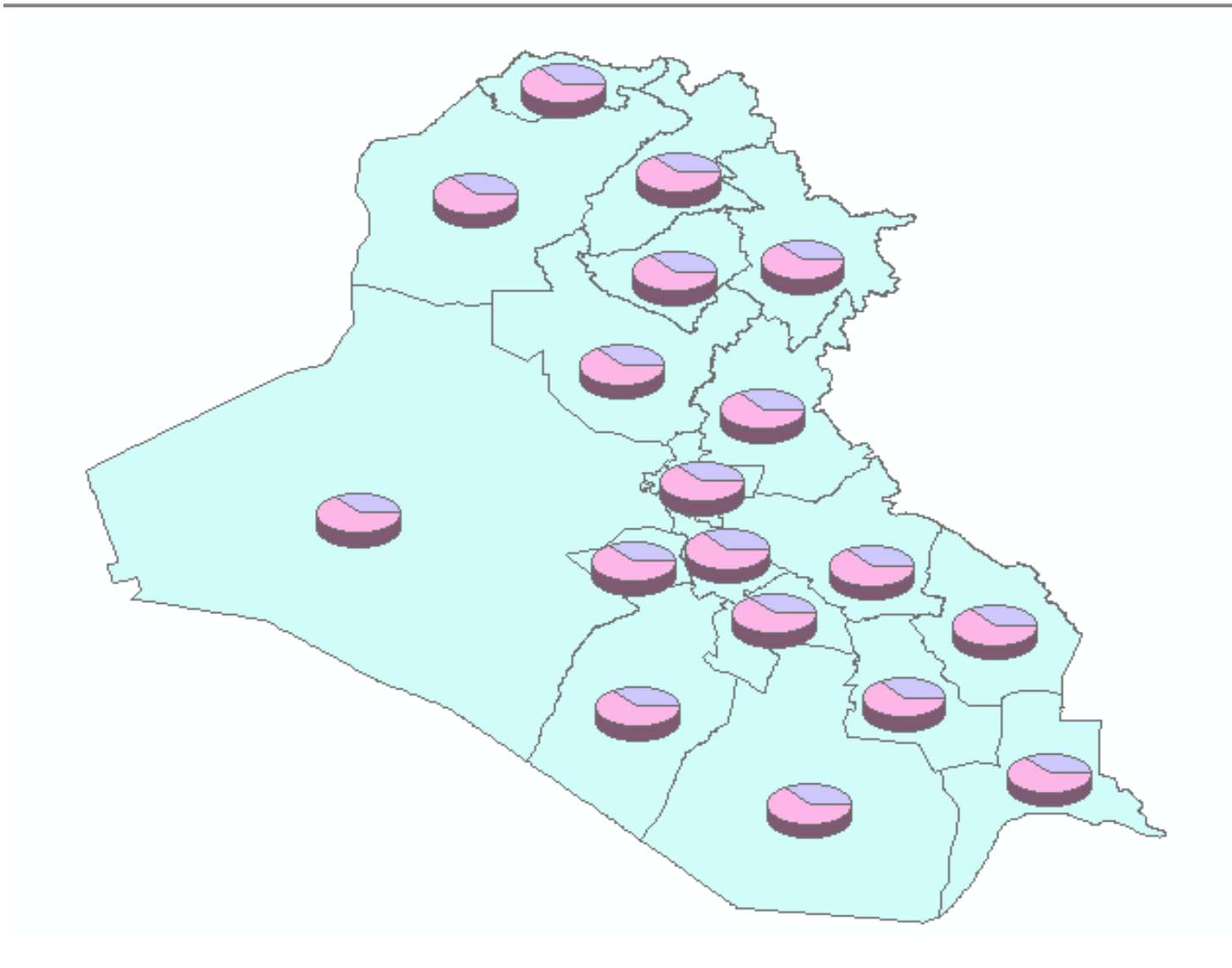

### Layer Properties : Symbology Bar/ Column

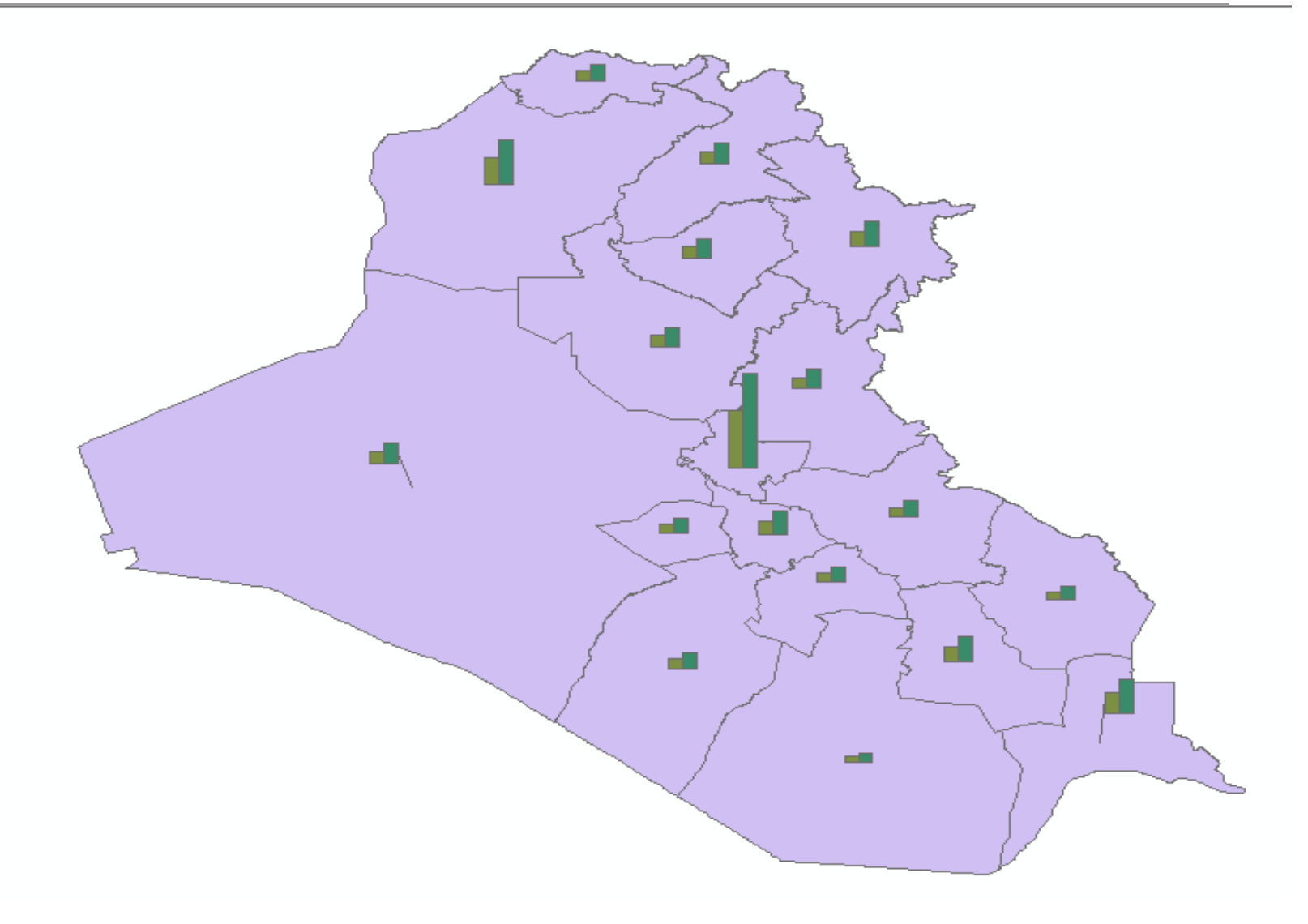

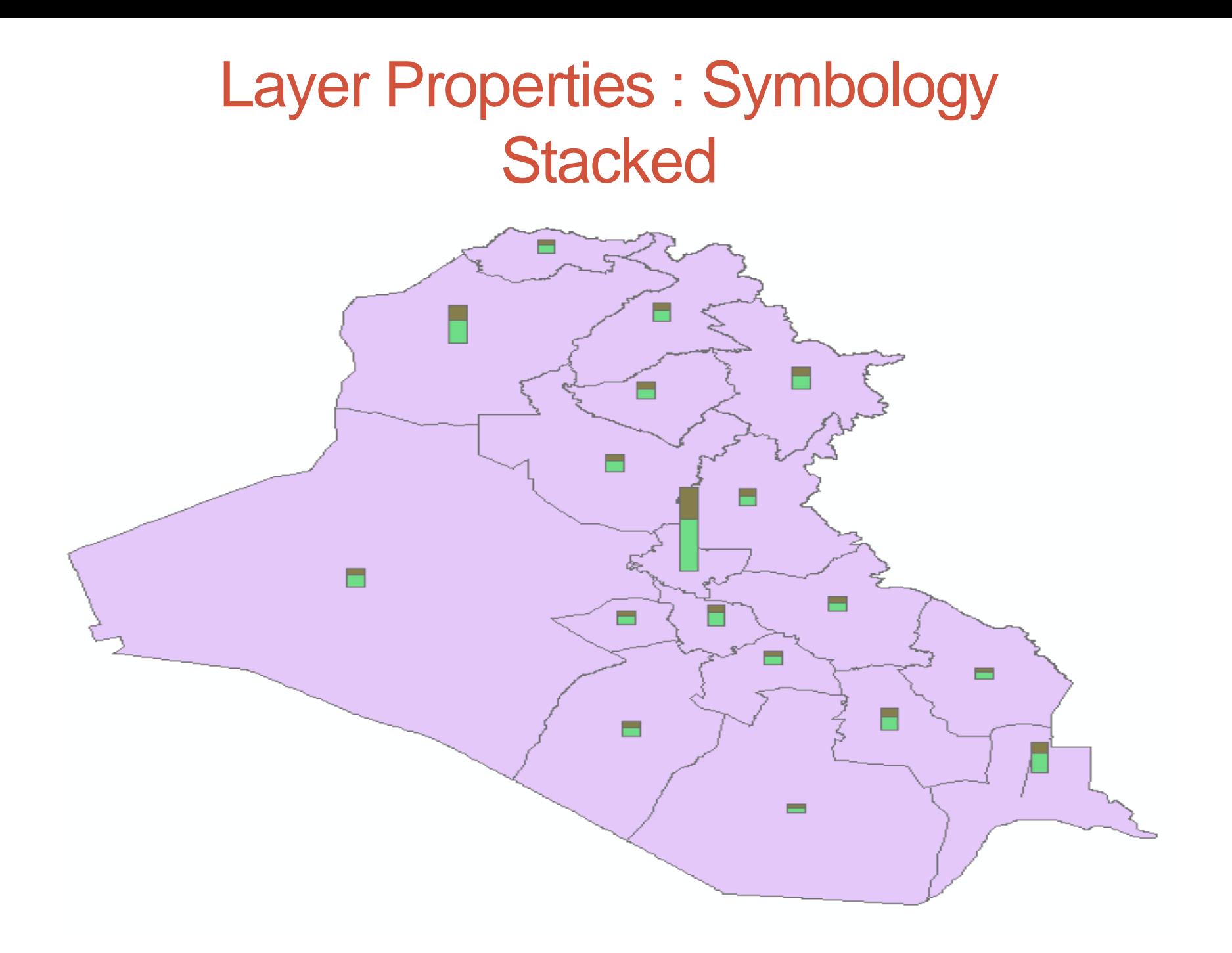

### **خصائص الطبقة:Symbology**

# **عرض المعالم :Attributes Multiple يسيتخدم لعمل يترميز لوني لسمات مخيتلفة باالعيتماد على الصفات والكميات.**

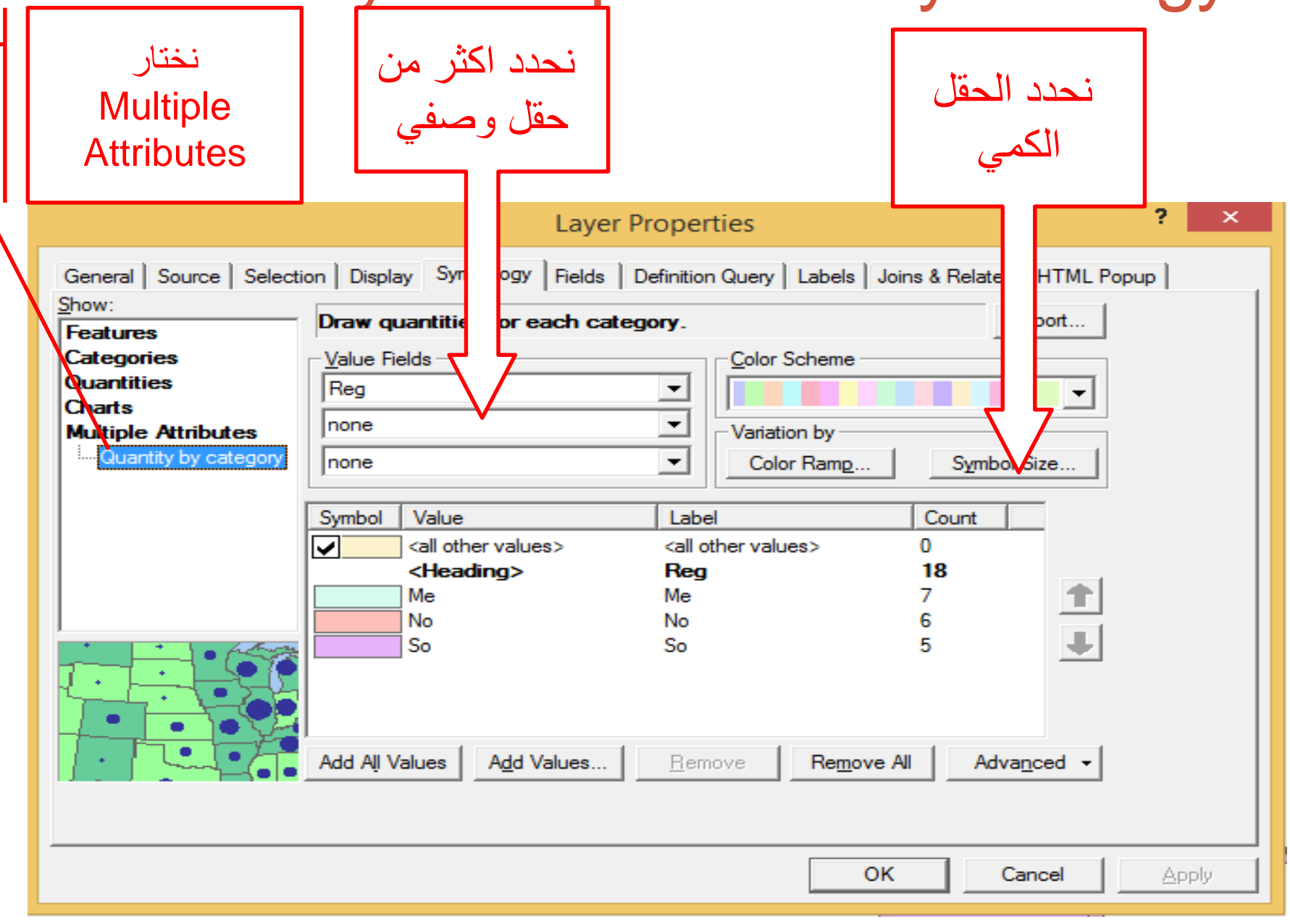

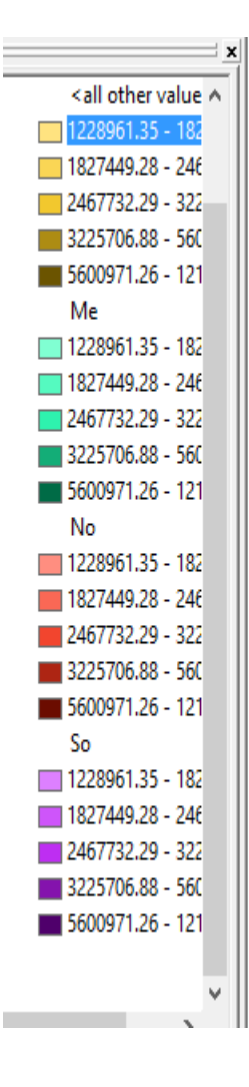

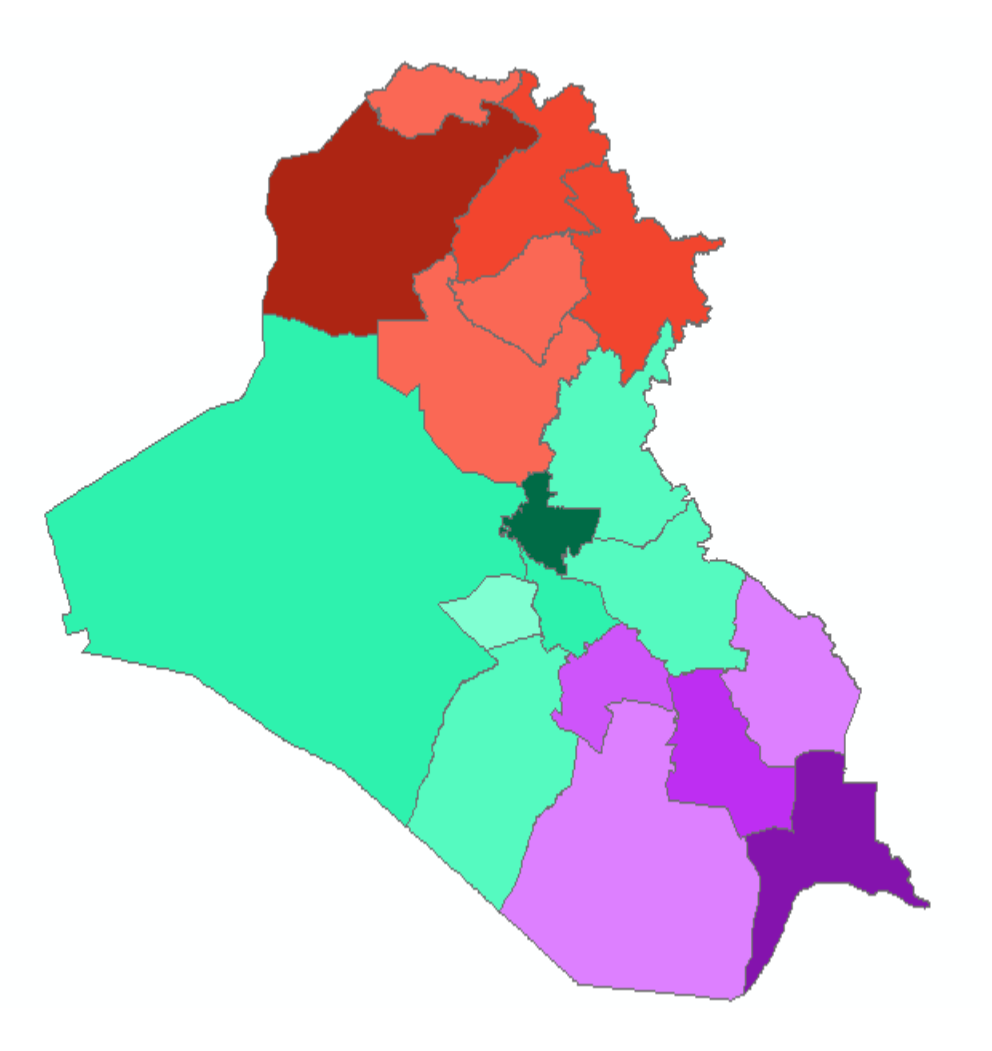